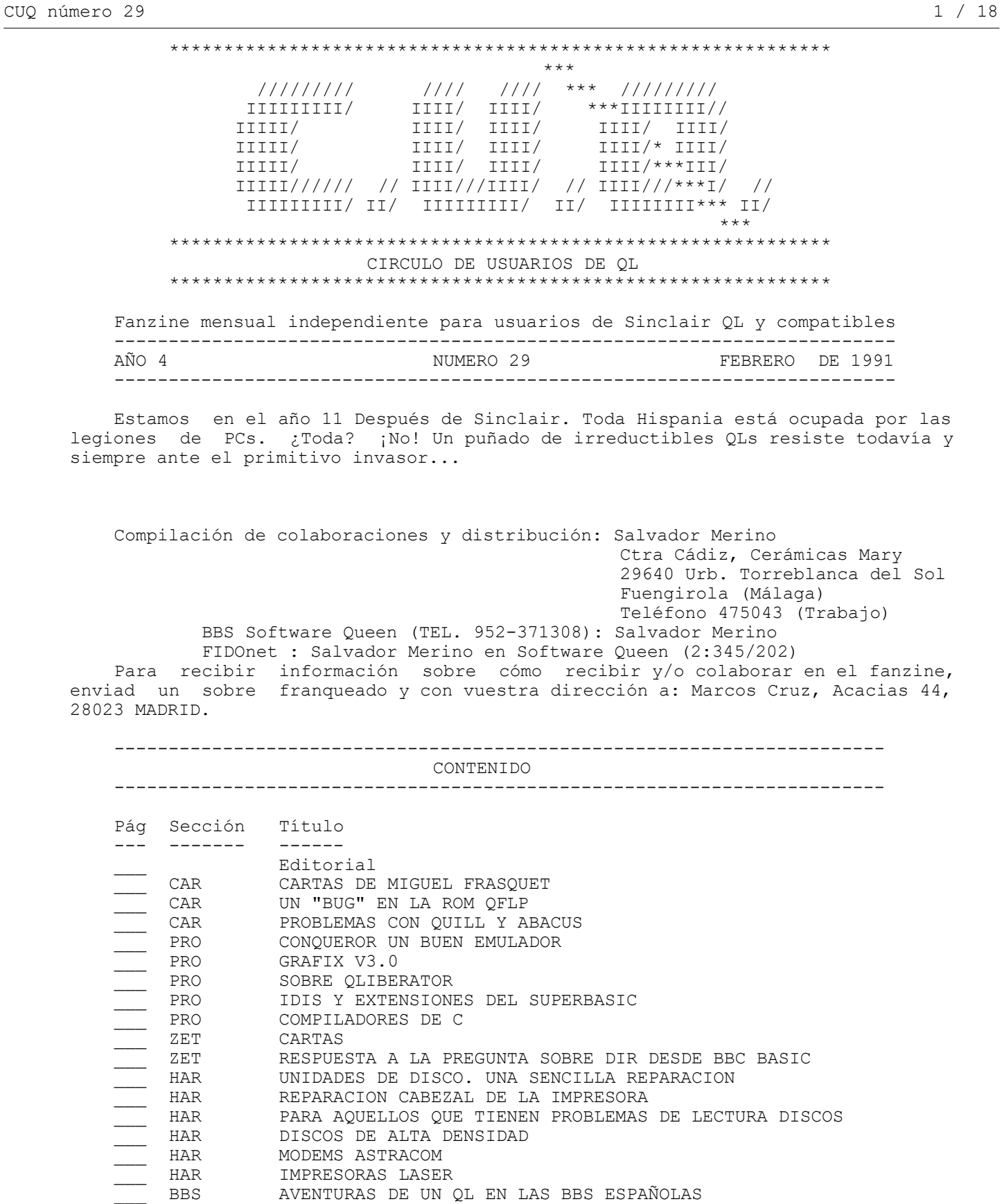

Portada de este número: PERVERT1\_scr o PERVERT2\_scr. Aunque más de uno, no tendrá suficiente valor y pondrá otra, os lo aseguro.

Con este número de CUQ se incluyen los programas siguientes:

COPION DpS 2.0

\_\_\_ BBS IBERTEXT BBS<br>BAS BBS<br>COPI

- CONV NCF.- Conversión número decimal a coma flotante y viceversa. Autor:

#### Félix Alonso.

- PROGRAMA GRAFICAS.- Cedido por Julián Colomina González, ----- datos elimi-

nados a petición del interesado. ----- . Autor: Un compañero de la escuela.

- DpS v2.0.- El super copión de discos universal. Autor: Sergio Montoro.
	- Archive impresoras Laser.- Compilado por Sergio Montoro.

- PERVERT\_bas.- Solo para adultos. Mejores resultados en animación desde Ramdisk. Autor: Sergio Montoro. Aunque creo que las pantallas han sido traducidas desde el mundo PC.

Material preparado o en proyecto para los próximos números:

- PROGRAMAS CEDIDOS POR EMMANUEL VERBEECK.
- UNAS 50 PANTALLAS DEL SPECTRUM.
- TRADUCTOR PANTALLAS ST A QL
- NUEVAS AVENTURAS DE UN QL EN LAS BBSs Españolas.
- COMENTARIO DIGITADOR DE VIDEO DE SPEM
- COMENTARIO QL REAL TIME VIDEO DIGITIZER
- OBSERVACIONES DE UN NUEVO USUARIO DE QL SYSTEM II

SIEMPRE Y CUANDO SE CITE LA PROCEDENCIA, SE CONSIENTE LA REPRODUCCION TOTAL O PARCIAL DEL CONTENIDO DEL FANZINE, PARA USO CULTURAL Y NO COMERCIAL, POR CUALQUIER MEDIO FISICO, QUIMICO, OPTICO, MAGNETICO, SOLAR, MECANICO, TERMICO, HIDRAULICO, EOLICO, ELECTRICO, NUCLEAR, O A PEDALES.

---------------------------------------------------------------------- EDITORIAL ----------------------------------------------------------------------

¡Hola amigos!

Desconozco en el momento de escribir la presente Editorial el resultado de la primera reunión CUQ en MADRID, pero por mis sondeos veo que se van a reunir suficiente gente y QLs para poder hablar de éxito. Nuestra comunidad de colaboradores actual en toda España no llega a veinte (el número de lectores es desconocido. Con decir que Diego Alcalá (el último presidente de QLAVE) todavía lee CUQ, y nunca me ha pedido una copia....) Por lo tanto, nadie debe pensar en encontrar cientos de usuarios cuando solamente se ha preparado un local para una dócena de personas y media de QLs.

Como noticia espectacular y como principio a una posible invasión dentro del mundo de las BBSs, este número de CUQ es el primero que envio a la BBS Software Queen "sección documentos y manuales en general" en formato LZH.

En realidad se trata de un CUQ LIGHT (sin programas) traducido a formato texto MS-DOS, es decir, unir todos los documentos QUILL en uno solo que luego pasamos a formato ASCII puros para traducir todos los fines de linea y carácteres Españoles (¡Ojo! Todo ese trabajo lo hace el QL con la ayuda del software adecuado, ¡Faltaria más!). Luego con la utilidad Xover pasamos el fichero a formato disco MS-DOS para comprimirlo con el programa Lharc.exe corriendo bajo PC conqueror y MS-DOS v4.0. El fichero final LZH lo pasamos a formato disco QDOS, y el fin de semana siguiente con el programa QuaLsoft QL Terminal hago una llamada a la BBS y envio el fichero CUQ29.LZH con el protocolo XMODEM 1K.

S. Merino

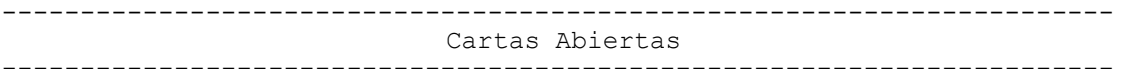

Cartas de Miguel Frasquet

Estimado amigo:

Te agradezco mucho que me enviaras los discos con los CUQs atrasados, yo soy bastante manta y desordenado por lo que me es imposible estar al dia en cuanto a envios de discos. De todas formas te los ire enviando poco a poco.

Te voy a comentar un poco los problemas que estoy teniendo con el PC que tengo:

Ya que tengo mi SEIKOSHA SP-1000AS he intentado conectar via RS232 con el

PC. Fijate que digo he intentado porque no he conseguido nada, me he vuelto loco con los cables, los protocolos, los swich, polaridades, paridades y demas matracas. Ademas estoy liado exactamente igual con un portatil. Ayer creo que me

dieron la respuesta mas logica, las interfaces de serie de Seikosha no son tan standar como dicen (esas y las otras) sino que tienen un patillaje bastante especial que ademas no tiene porque coincidir con el que viene en el manual de impresora ya que lo cambian y punto.

Confio pues en poder solucionarlo pronto mas que el hecho en si de poder conectar, por la neura que me esta entrando con este asunto de locos.

Despues y para colmo de males le he comprado a mi hijo un programa para recuperacion de los problemas de lecto-escritura y no rueda en mi PC. Problema de la placa de graficos, pruebo con el emulador de CGA que tengo y flores tampoco funciona. Solucion comprar una placa de graficos CGA. En una tienda de material me venden una dual y que ademas es barata (only 5000), como no me fio me he llevado el programa de marras y exijo probarlo antes. Funciona sin problemas. Todo perfecto. LLego a casa y destapo el arcon del PC y compruebo con horror que la placa que lleva esta unida con unos cables a un interruptor (para seleccionar monocromo o color) y a la cara inferior de la placa base del PC. Para empezar retiro la placa de graficos y la desconecto de los cables. Monto la nueva y ... al probar el aparato se niega a funcionar, pantalla en oscuro. La vuelvo a montar para comprobar que funciona y si funciona todo. Estas comprobaciones se acompañan de soldaduras de cables. Entonces monto ambas placas. Pruebo y funciona normalmente pero al selecionar CGA se cuelga. Retiro la placa antigua y el interruptor y corto los cables de la placa base. Pruebo y funciona correctamente pero sigue sin funcionar la CGA. Estoy como al principio. Pruebo a emular CGA y entonces si que funciona. Con el PCtools me reconoce que tengo la CGA y el monocromo presentes pero con los comandos normales de activacion no funciona( mode mono funciona, pero mode co80 lo cuelga). En fin el programa con trampa funciona, al menos eso he logrado.

Todo esto viene a cuento de la cacareada compatibilidad de estos cachivaches aun mas a la incompetencia de los llamados tecnicos de estos aparatos que con todos mis respetos no tienen ni idea.

Hace unos dias me trajeron un QL que tenia unas teclas que no funcionaban, lo habian llevado a HISSA que es el servicio tecnico de INVESTRONICA en VALENCIA y le dijeron que eso no tenia solucion y que podia tirarlo. Ademas le enseñaron unos cuantos que tenian para reparar y que ahi estaban. Total como de perdidos al rio me lo comentaron y yo le meti mano al negro. Tenia una pista de la cinta rota, muy cerca del conector, corte la cinta con tijeras y a funcionar. Yo no soy muy listo pero el decir simplemente que eso mejor tirarlo no es de recibo. Podemos temblar si hay que llevar a reparar alguno de nuestros aparatos ya que al parecer estan desahuciados y sin remedio. Creo que podriamos utilizar nuestras experiencias individuales para ver de solucionar los problemas del resto porque en esto tambien estamos solos.

Por cierto el chapuzas que suscribe ha logrado quedarse sin la parte de Qram que utiliza el XCHANGE, creo que es el fichero \_bin. Si alguna alma caricativa me lo envia yo lo tendre en cuenta en mis oraciones.

Miguel Frasquet

## Valencia 21-11-90

Como puedes ver no es que tenga prisa en enviar los discos. Bueno, si que tengo prisa pero lo que me viene mal es acercarme a correos. Desde mi ultima carta me han sucedido varias cosas de cierto interes.

He solucionado los problemas de impresora que tenia con los PC. Simplemente se trataba de que el cable no se correspondia con la interface de la impresora. Sin embargo el cabe estaba hecho segun ponia en el manual de la impresora, el truco es que en el manual ponen un patillaje y despues si lo cambian no modifican el manual. Solo en una tienda me dieron razon del problema y ademas tenian experiencia en el montaje de impresoras serie, en otra me dicen que no funcionan las RS232 en los PC.

Tambien comentaba anteriormente que al quedarse sin pilas el Z88 (ya sea porque se agotan o por que las retires) se hace un HARD RESET. Pues bien la solucion que yo me planteaba de utilizar pilas recargables va bien pero tampoco se aumenta mucho la duracion. De hecho me ha vuelto a pasar y todo a hacer puñetas. Puedo deciros ya que pese a utilizar la alimentacion externa no se recargan las baterias. Hay que recargarlas fuera y montarlas despues.

Respecto a la duracion de las pilas, si con 32K de RAM dura 20h. con 128 debe durar la cuarta parte o sea 5h. y con 512 un rato(yo le calculo unas 3-4h. seguidas). Si tenemos en cuenta lo que dicen que se puede tardar en cambiar las pilas para comparar el consumo seria para 32K 3min. y con una ramcard 1min. y con 2 ramcard 30 seg. con lo que cabria suponer una duracion parecida a la que yo he calculado. De todas formas creo que con las baterias recargables se puede incrementar la duracion. Con la marcha que yo llevo me imagino que podre dar la cifra exacta de la duracion.

Aun no tengo el cable asi que ya no programo hasta que no lo tenga que con 2 veces de "limpieza" ya esta bien.

Miguel Frasquet

UN "BUG" EN LA ROM QFLP.

Se ha escrito bastante sobre los errores encontrados en la ROM principal del QL (Sistema Operativo más SuperBasic). En el último número de la revista QL World encontramos un nuevo artículo que revisa incluso las últimas versiones de las ROMs Minerva y Argos. Sin embargo no he encontrado hasta el momento ninguna revisión del firmware presente en los controladores de disco.

La mayoría de estos controladores contienen, en mayor o menor grado, código proveniente de la pluma de Tony Tebby, el creador del QDOS. Algunos, como la Super QBoard o la TrumpCard, incluyen versiones completas del Super Toolkit II, otras como la ROM QFLP para el controlador de MicroPeripherals, disponen sólo de aquellos comandos imprescindibles para el manejo de directorios y ficheros. En mis dos QLs tengo instalados dos de estos controladores, cada uno con su correspondiente ROM QFLP, aunque de versiones diferentes (v  $1.15$  y v  $1.19$ ). En diversas ocasiones me he tropezado con problemas al utilizar uno de los comandos incluidos en dicha ROM.

El problema es el siguiente: cuando un programa realiza el acceso directo al disco por medio del comando

### 200 GET#canal\puntero,variable\$

si variable\$ ha sido dimensionada previamente, por ejemplo en la instrucción

## 100 DIM variable\$(512)

la línea 200 no producirá ningún problema si hemos cargado previamente el SuperToolkit II en memoria, pero nos dará el mensaje de error "parámetro incorrecto" si sólo tenemos activadas las extensiones de la ROM del controlador mediante FLP\_EXT. El mismo problema surge con la instrucción PUT.

Resumiendo, los comandos GET y PUT de las ROM QFLP, al contrario de los mismos comandos en la versión en disco del Super Toolkit II, no admiten como variable de cadena una variable que haya sido previamente dimensionada.

El problema tiene su importancia si consideramos que es posible acceder a las distintas posiciones de una variable de cadena sin dimensionar en Basic interpretado, pero no en Basic compilado; tanto QLiberator como SuperCharge y supongo que también Turbo, exigen el dimensionado previo. Por otra parte, cuando se escribe un programa para divulgarlo y no sólo para uso personal, no se puede presumir que todos los usuarios disponen del Super Toolkit II. En tal situación se hace necesario utilizar un pequeño rodeo para salvar el problema: manejar dos variables de cadena diferentes; una sin dimensionar para la lectura y escritura directa y otra dimensionada para la extracción de posiciones aisladas dentro de ella:

> 100 DIM var1\$(512) 110 GET#3\puntero,var2\$ 120 var1\$=var2\$ 130 PRINT var1\$(5 to 14)

Como no puedo encontrar una razón justificable para rechazar como parámetro válido una variable dimensionada, supongo que la causa debe ser un error de codificación.

Desearía tener más noticias sobre otras versiones de la ROM QFLP o sobre las versiones del Super Toolkit II grabadas en ROM (ya sean las incluidas en controladores de disco o las que se conectan al puerto ROM). Espero vuestras comunicaciones sobre este tema a CUQ.

José Carlos de Prada

PROBLEMAS CON QUILL Y ABACUS. -----------------------------

Que no cunda el pánico. No voy a hablar de los problemas para configurar las distintas impresoras con QUILL. Está claro que este es uno de los problemas que más se repiten y si no no hace falta más que ver la cantidad de cartas que se refieren a este problema en la revista QL WORLD (que por cierto se sigue vendiendo en los quioscos en Inglaterra y no se si aquí también, ya que estoy subscrito a ella y en la librería donde la compraba antes ya no la traen) y en QUANTA.

La verdad es que mi trabajo me costó configurar mi impresora EPSON LX-86, pero estoy satisfecho con el resultado. Por cierto si alguien tiene problemas con esta impresora estaría encantado en ayudarle.

Mi problema es que la versión que tengo, la 2.21, parece que tiene un pequeño fallo. Me refiero a que cuando quiero imprimir un fichero en vez de a impresora a otro fichero esta opción no funciona. Normalmente, al cabo de un rato de espera, el cursor vuelve sin haber grabado nada, aunque parece como si intentara acceder al disco y grabar el fichero.

He intentado varias opciones pero con resultado nulo. No se si influirá el hecho de tener un fichero PRINTER\_DAT modificado para utilizar la salida PAR y estar este fichero en un disco RAM (RAM1 ) o ambas cosas o vete a saber tu que. Lo cierto es que me gustaría saber si algun otro de vosotros ha tenido el mismo problema y como se puede solucionar.

En realidad lo que verdaderamente me interesa es poder hacer un volcado de un fichero de QUILL a ASCII puro, para poder asi trasferirlo a otros sistemas y procesadores (ATARI ST y PC ). Si alguno se le ocurre alguna solución mejor le agradecería lo dijera en un proximo numero de CUQ.

Por lo que se refiere a ABACUS la verdad es que no suelo trabajar mucho con hojas electrónicas, pero la encuentro bastante rápida y facil de usar. Lo que me extraña es que no conozco ninguna otra hoja electrónica para el QL.

Bien, vamos al grano. Tengo la version 2.21 y dispongo de una placa SANDY SUPERQBOARD con 512K de expansión. Curiosamente esta versión de ABACUS no funciona con una expansión de memoria, o por lo menos eso me pasa a mi.

La solución primera que utilicé fue usar uno de esos pequeños programas que despues de hacer un reset le hacen creer a nuestro QL expandido que sólo tiene los 128K originales, permitiendonos seguir usando la interface de disco y el puerto paralelo. La verdad que encontraba bastante molesto tener que renunciar a la memoria extra pero no encontraba otro remedio.

Pero un buen dia se me ocurrio comprar el programa QRAM de CARE ELECTRONICS. Como ya alguien ha dicho antes en este fancine, se trata de un programa magnifico, que recomiendo a todos, sobre todo si se dispone de una expansión de memoria y de unidad de disco. En este programa se incluyen una serie de utilidades, entre las que esta el GRABBER. Este programa está pensado para parchear los cuatro programas de PSION, que tienen la mala costumbre de "quedarse" con toda la memoria de que dispone el ordenador (aunque en el caso de la version de ABACUS de que dispongo no suceda así), de forma que uno puede determinar la memoria máxima de la que van a disponer. No es que sea una solucion ideal, pero sirve muy bien para la mayoria de los casos. Por ejemplo, tengo una versión de QUILL para trabajar con 32K para cartas breves, otra con 128K para textos mayores, etc.

Mediante el GRABBER he sido capaz de poder utilizar el ABACUS con la expansión de memoria. Si esta solución puede valer a alguien con el mismo problema me alegraré mucho. Si alguien tiene otras soluciones creo que sería interesante para todos saberlas.

Para terminar quiero desearos a todos una feliz Navidad y un prospero año 1991.

Javier Zubieta Aguirre, Bilbao 16/12/90.

 $\_$  , and the set of the set of the set of the set of the set of the set of the set of the set of the set of the set of the set of the set of the set of the set of the set of the set of the set of the set of the set of th Notas del Editor:

ABACUS Español v2.21 no corre en QLs ampliados en RAM, excepto si usamos la utilidad Grabber de la QRAM para alterar el espacio reservado para trabajo. Solución: Hacerse con una copia de ABACUS Inglés v2.35 o XCHANGE v3.92.

El problema con QUILL al hacer volcados de impresora en ficheros ASCII puros no lo he tenido nunca. Por lo tanto, no puedo dar ninguna explicación. Sin embargo, la opción QUILL del XCHANGE ofrece la opción EXPORT con fines de linea del tipo MS-DOS.

Todo lo anterior son datos ya publicados anteriormente en QLAVE o CUQ.

-----------------------------------------------------------------------

----------------------------------------------------------------------- Comentario PROGRAMAS -----------------------------------------------------------------------

## CONQUEROR un buen emulador

No voy a descubrir nada con esta afirmacion, pero la diferencia tan abismal con los otros emuladores que ruedan en el QL justifica estas lineas. Tiene una compatibilidad grande, da pocos problemas, no ocupa mucha memoria, realmente es un gran programa. Resulta evidente que un PC va mas rapido pero hay que recordar la "rapidez" de SUCCES por ejemplo y eso sin hablar de la imposibilidad de utilizar los discos directamente, y de la SOLUTION mas vale no hablar y buena muestra de ello es lo rapido que sacaron CONQUEROR. Yo envio la Key\_data que utilizo por si alguno la quiere usar, igualmente agradecere cualquier otra configuracion que me suministreis y sobre todo me interesa el poder utilizar las teclas de funcion F6-F10 que no se como hacer que las reconozca.

Te envio un disco con un procesador de textos bastante majo, permite muchos tipos de letra. Si no te interesa lo usas para programas.

Miguel Frasquet

GRAFIX v3.0

Hace ya varios meses que poseo una copia del programa Profesional Publisher, pero nunca me habia atrevido a usarlo a fondo, porque en aquellos momentos no tenia necesidad de un diseñador de páginas. Pero desde hace unas semanas, me dió por profundizar sus posibilidades ya que tenia poco trabajo (La Costa del SOL va cuesta abajo y sin frenos), y he quedado muy sorprendido con lo que realmente puede hacer el Profesional Publisher (¡No esperaba tanto de él!).

El motivo por el cual he pedido la última versión de Grafix teniendo una copia de la penúltima versión es bastante simple. Resulta que hace un año decidí comprar una impresora Epson LQ-550 de 24 agujas, y más tarde hice con la cabeza de impresión de mi vieja BMC una verdadera carniceria para instalar un Scanner de calidad horrorosa (y que ya se ha fundido). Y ¿Dónde está el problema? Bien, el meollo de la cuestión reside en que la impresora de 24 agujas puede ser todo lo compatible que quiera con los modelos anteriores de 8 ó 9 agujas, pero los códigos de espacio interlinea de 9 agujas correspondientes a 1/72" y 1/216" son equivalentes a 24 agujas a 1/60" y 1/180".

¿Qué ocurre cuando imprimimos una página normal en la impresora de 24 agujas? Muy simple no cabe en el folio, y todo sale alargado. Solución : Usar el GRAFIX v3.0 para imprimir con el driver adecuado. En mi caso particular, para imprimir una página en tamaño folio uso: Printer: NB24-10 - 24pin tri Den Image size: 8.000" H 9.269" V Horizontal Scale: 1:1.500 Vertical Scale: 1:2.503 Inverted colour: YES 90' rotation: NO Grafix v3.0 puede imprimir ficheros: Profesional Publisher, DTP, Front Page,

Page Designer-2 y pantallas QL. Posee una gran variedad de driver de impresoras de 9 y 24 agujas. La versión suministrada ha sido escrita en C. S. Merino, Fuengirola, 12/12/1990.

Sobre Q\_LIBERATOR

Tened cuidado cuando useis la función INKEY\$. Debeis especificar siempre los dos parametros (#canal, tiempo\_espera). Si hacemos 100 OPEN#1, con  $512x256a0x0$ 110  $a$ \$ = INKEY\$ ( $-1$ ) el compilador dara un error al correr el programa. Usar 110 a\$=INKEY\$(#1,-1)

Es una buena idea usar LET para las expresiones de asignación. Si declaramos

la función sum: 100 DEFine FuNction sum(a,b) 110 RETurn a+b 120 END DEFine y despues declaramos la variable sum: 130 sum=96 El programa dará un error de Ambiguous name (nombre ambiguo) porque no es capaz de discernir cuál es la variable y cual la funcion. Pero si usamos 130 LET sum=96 el error no se produce.

Este truco puede ser útil para depurar algunos de esos programas que entraron a ostias en el intérprete ya que de verdad no se explica uno porqué funciona.

> Sergio Montoro Diciembre 1990

IDIS y extensiones del SuperBASIC

Muchas veces se nos ha ocurrido usar un comando de TURBO TOOLKIT (o de cualquier otro) y nos hemos encontrado con que por una rutinita de 100 bytes debemos pagar las 6K de todo el toolkit más la molestia de cargarlo.

Esto se puede solucionar extrayendo la rutina que nos interesa con el IDIS (con la opción I de desensamblado inteligente) y luego volviendo a ensamblar.

Supongamos que queremos sacar exclusivamente el procedure POKE\$ y la función PEEK\$ del TURBO TOOLKIT.

Lo primero que debemos hacer es cargarlo en memoria y teclear WHICH "PEEK\$" [ENTER] y WHICH "POKE\$" [ENTER]

y anotar si son de tipo PROC o FN y su dirección de comienzo.

Después hacemos un desensamblado inteligente comenzando en la direccion que nos dio la funcion WHICH y generamos dos ficheros con etiquetas, pongamos por caso flp1 POKE asm y flp1 PEEK asm. Cuando el programa nos pida los 3 caracteres para la etiqueta podemos usar (por ejemplo) POK y PEK.

Ahora cargamos los dos ficheros juntos con un editor asegurándonos de que solo hay una directiva END en todo el documento, pues IDIS pone una por cada rutina desensamblada y añadimos lo siguiente al principio del programa.

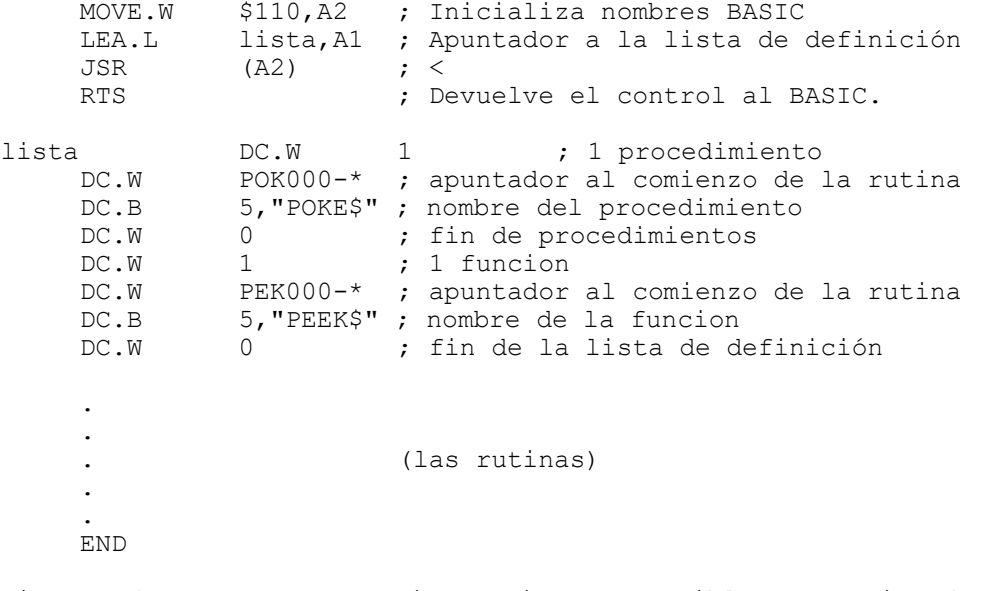

Si se desean extraer varias rutinas es posible que varias de ellas llamen a las mismas subrutinas. Se puede usar el programa UTILexe del IDIS-para linkarlas si esos 100 bytes extras son decisivos para ahorrar memoria.

Sergio Montoro Diciembre 1990

Compiladores de C

Como últimamente lo que está de moda es programar en C he estado echándole un vistazo a los dos compiladores de este lenguaje que hay para el QL, a saber el de DIGITAL y el de METACOMCO. Aqui paso a comentarlos un poco.

DIGITAL C: Soporta Small-C. La versión que probé fue la normal, no la SPECIAL EDITION y la verdad es que me decepcionó bastante. Desde luego este compilador no está a la altura de otros programas de DIGITAL PRECISION.

Las dos principales pegas que le encontré es que la librería es pobre (faltan funciones tan comunes como SCANF) y no se soportan matrices multidimensionales, ni estructuras. Es una versión de C orientada a trabajar con enteros.

Por otro lado el manual de instrucciones es un poco pobre.

Las ventajas sobre el C de METACOMCO es que el compilador en sí ocupa mucha menos memoria, compila más deprisa y produce un código objeto más rápido y más corto.

Por si a alguien le suena a chino todo lo que acabo de decir, podré un ejemplo, supongamos que me presento en la facultad de informática y les digo a mis amigos que tengo un compilador de BASIC muy rápido y eficiente pero que no tiene matrices multidimensionales, ni rutinas para gráficos. Me dirían que tirase el compilador a la basura y probara el TURBO C.

En la Edición Especial (no la he probado) parece ser que se han solucionado bastantes cosas; la libreria se ha mejorado y se pueden utilizar enteros largos, aunque el problema de las matrices y las estructuras no tiene pinta de ninguna mejoría.

METACOMCO C: Soporta Lattice C. Que soporte el Lattice ya es una ventaja, debido a que es una versión de C bastante difundida en todo tipo de máquina (aunque no está a la altura de TURBO C o ZORTECH C para PC). La libreria es aceptable y ahora sí parece que tenemos un C enterito con casi todas las funciones del UNIX. Las desventajas:

a) Viene con una ROM (aunque haya versiones piratas sin ella), lo cual es un coñazo.

b) El compilador es tres veces mayor que el de DIGITAL y tres veces más lento a la hora de compilar.

En resumen, yo creo que ambos compiladores se complementan, lo ideal es tener los dos y comparar, aunque desde luego si uno se propone escribir programas que luego resulten portables a un PC el usar el Lattice es casi obligado.

> Sergio Montoro Madrid, diciembre 1990

----------------------------------------------------------------------- NOTAS del EDITOR:

El QL posee en realidad de 5 compiladores C (+ un sexto llamado C++, el cual nunca ha estado a la venta o eso creo). Los otros son :

- QC de GST.- El primer C para QL. Considerado el mejor C para QDOS. Nacho Enrique escribió dos librerias para subsanar algunas de sus carencias más importantes.

- Lattice C de PDQL.- PDQC es un traductor que permite correr el ATARI LATTICE v3.04 en un QL.

-----------------------------------------------------------------------

-----------------------------------------------------------------------

Z88

-----------------------------------------------------------------------

CARTAS

Tengo el Z88 desde comienzos del verano y es durante este tiempo cuando mas lo he podido utilizar. Como no tengo ningun cable para conexiones mantengo la informacion en la ram(32+512). Un buen dia estaba tecleando en la cama y me aparecio el BAT LOW asi que lo deje estar para mejor ocasion. Esta mejor ocasion se retraso bastantes dias y al conectarlo de nuevo me lleve la sospresa de que un aviso me informaba de un "HARD RESET". Toda la informacion a hacer puñetas, los textos, los programas, todo. sto me ha decidido a comprar la conexion con el QL y a intentar aumentar la autonomia de funcionamiento con el uso de pilas de Niquel-Cadmio que son recargables( y bastante mas caras, 300 cada una). Aparentemente va muy bien pero no puedo valorar la autonomia que tengo puesto que no he intentado agotarlas. Tengo ademas la duda de si se recargaran cuando use el alimentador de corriente, esto es algo que ignoro y que en el manual no viene descrito, pienso que no pero de todas formas debo tener mayor autonomia. Tengo la experiencia de un coche teledirigido de mi hijo que con pilas alcalinas funcionaba un ratito (menos de 15') mientras que con las recargables te cansas de usarlo. Tal vez viendo el esquema de la alimentacion del ordenador se pueda saber si el cargador recargara las pilas o por el contrario no lo hara. Yo no tengo ese esquema y no se que decir. Ademas yo uso como alimentador uno

universal que me costo menos de 500 pts. Si alguien tiene experiencia de esto le agradecere que me lo comunique para obrar en consecuencia.

Tengo tambien una duda en cuanto a como realizar desde el basic y directorio de ciertos ficheros. Con OSCLI he logrado que acceda directamente a FILES y lo saque , pero no se queda ahi sino que desaparece y no te enteras de nada. Habia pensado hacer un fichero con los nombres de los ficheros que puedo buscar y hacerle que se actualice cada vez que grabo uno. El sistema puede funcionar, pero no deja de ser una chapuza y deben de haber sistemas mas faciles y efectivos. Lo dejo en manos de los tecnicos.

Tampoco he logrado hacer un listado en Pipedream y despues pasarlo al basic, estoy abierto a todas las orientaciones.

Agradecere mucho que me mandeis los programas que tengais, ya sean en basic como compilados o lo que sea. Yo por mi parte ya he pedido el cable y en cuanto lo tenga mandare los que voy haciendo(que no son gran maravilla). Miguel Frasquet

RESPUESTA A LA PREGUNTA SOBRE DIR DESDE BBC BASIC

En el BBC Basic de los BBC micros existen una serie de comandos llamados estrella, porque comienzan con el signo \*.

El BBC Basic del Z88 soporta algunos de esos comandos, pero en la primera versión del manual (correspondiente al traducido en Castellano que yo poseo) no se nombraban aquellos que si funcionaban. Hay 5 comandos estrellas en el Z88: \*CLI, \*DELETE, \*ERASE, \*RENAME y \*NAME.

Por desgracia el comando estrella \*DIR que hace un directorio de un disco en el BBC Micro, no está disponible. La causa puede ser debida a un intento de ahorrar espacio en ROM, y porque en el Z88 es muy fácil ir a FILER y luego volver al BASIC en el mismo lugar que lo dejamos. Sin embargo el programita que os expongo a continuación procede del libro Z88 developers' Notes (Cambridge Computer) que sirve para hacer directorios desde el Basic en la pantalla.

.J 10 DIM code 200 20 gn\_opw=&5209 30 gn\_wfn=&5609 40 gn\_wcl=&5409 50 gn\_nln=&2E09 60 gn\_sop=&3A09 70 FOR pass=0 TO 2 STEP 2 80 P%=code 90 [ OPT pass 100 LD HL,0 110 ADD HL,SP 120 LD SP,(&1FFE) 130 PUSH HL 140 CALL main 150 POP HL 160 LD SP,HL 170 RET 180 .main

190 LD HL,wildstring 200 XOR A 210 LD B,A 220 RST &20:DEFW gn\_opw 230 .nextname 240 LD DE,wildinsert 250 LD C,30 260 RST &20:DEFW gn\_wfn 270 JR C, close exit 280 LD HL,wildinsert 290 RST &20: DEFW gn\_sop 300 RST &20: DEFW gn\_nln 310 JR nextname 320 .close\_exit 330 RST  $&2\overline{0}$ : DEFW gn\_wcl 340 RET 350 .wildstring 360 DEFM ":RAM.\*//\*" 370 DEFB 0 380 .wildinsert 390 DEFM "RHUBARB!RHUBARB!RHUBARB!RHUBARB!" 400 ] 410 NEXT pass 420 PRINT "--START--" 430 CALL code 440 PRINT "--FINISH--" 450 END

Si deseamos que el directorio sea guardado en un fichero debemos añadir código extra. Abrir un fichero, escribir en el fichero todo lo que escribimos en pantalla, y finalmente cerrar el fichero. Pero existe una manera más comoda en el Z88, usar los ficheros de comandos CLI. P.e.:

.>DIR .J RUN

Este fichero de comandos CLI ejecutado desde el BASIC con \*CLI .\*DIR.cli, nos hace un volcado en el fichero DIR de todo lo que salga en pantalla (¡Ojo! Un fichero CLI siempre se crea en Pipedream guardandolo con la opción Plain Text).

S. Merino, Fuengirola, 4/12/1990

----------------------------------------------------------------------- HARDWARE

#### -----------------------------------------------------------------------

#### UNIDADES DE DISCO UNA SENCILLA REPARACION ========================

Quiero contaros una experiencia sufrida con mi doble unidad de discos, que me hizo pasar momentos de apuro y que tuvo un final positivo.

Hacía algún tiempo que, de vez en cuando, se oía un ligero clip.. clip, cuando funcionaba la unida 1, pero que desaparecía sin consecuencias, y por otra parte la unidad no daba ningún signo de defecto. Pero últimamente y cada vez con más frecuencia, empezaron los problemas. No funcionaban con normalidad y aparecían todo tipo de errores:

Read/write failed. Sector I/O error. Imposible abrir fichero. No encontrado. Formateaba un dico con 870 sectores. Y un largo etc. etc.

Los defectos eran muy variables, porque unas veces funcionaba perfectamente al comenzar y al poco tiempo empezaban los fallos. Otras veces cuando una unidad daba problemas, la otra seguía funcionando con normalidad. En otras ocasiones desde el momento de conectar, ya no funcionaba ninguna de las dos unidades. Todo muy raro.

Ante esta situación me decidí abrir las unidades de disco. Empezé por la

unidad 1 y no encontré nada aparentemente anormal. Continué con la 2 y tampoco ví nada sospechoso. Estando las dos unidades al descubierto, conecté el ordenador para ver lo que ocurría. Seguía igual con los fallos. Aplicando un poco la experiencia de mis reparaciones en Radiotelevisión, comenzé una ordenada y lógica inspección de mecanismos y circuítos, revisando componentes, contactos, conexiones, etc., y resultó que al tocar un condensador electrolítico, empezó a vibrar la unidad 2. Entonces erá lógico pensar que por ahí había un mal contacto. Efectivamente, tiré un poco del citado condensador y sorprendentemente me quedé con él en la mano. Tenía una soldadura que llamamos "fria", que hacía contacto por presión, pero no por fusión del estaño. Volví a colocar el culpable condensador y lo estañé con firmeza. Al conectar nuevamente el ordenador, con admiración y alegría comprobé que ya funcionaba todo con normalidad.

Como explicación quiero deciros que se trataba de un condensador electrolítico de filtro de la corriente de alimentación de las unidades. Es decir las unidades de disco disponen de una fuente de alimentación propia, que tiene por objeto suministrar los voltajes necesarios. Ahora bien estos voltajes es necesario rectificarlos, filtrarlos y estabilizarlos. Y esta misión lo realiza un circuíto especial que se encuentra en el interior de la unidad 1. Este circuíto está formado por unos diodos/puente rectificadores, unos reguladores/estabilizores de voltaje y dos condensadores eléctrolíticos. Pués precisamente uno de estos condensadores, era el culpable. No hacía contacto y por lo tanto, la corriente no estaba suficientemente filtrada.

Se trataba de un defecto de montaje, en origen, que es posible no se repita en ningún otro aparato. Pero debemos tener presente que esta avería, por filtraje insuficiente, puede darse cuando alguno de estos dos aludidos condensadores pierdan capacidad, es decir ofrezcan menos microfaradios, cosa bastante natural con el tiempo, debido a su "envejecimiento" normal, ó tambien debido a algun fallo ó defecto de los mismos, por circunstancias que pueden ser muy variadas.

Y esto es todo. Espero pueda ser de alguna utilidad.

Felix Alonso Burgos, 31 de Octubre 1990

# REPARACION DEL CABEZAL DE LA IMPRESORA.

En repetidas ocasiones he podido observar como la impresora de agujas de algún amigo empezaba a garrapatear las letras emborronando a veces por completo la impresión. Por lo general la solución al problema suele consistir en llevar la impresora a un servicio técnico, donde se cambia la cabeza de agujas por otra nueva con el consiguiente coste económico de la pieza más la mano de obra y la pérdida de tiempo debida al agobio de trabajo del que siempre se quejan en los talleres.

Ultimamente me tocó a mí mismo padecer la famosa avería; precisamente en un momento en el que, por estar terminando una aplicación sobre Archive para la facturación de mi consulta, la impresora me resultaba imprescindible y pasarme de diez a quince días sin ella una catástrofe. Por esta razón y dado que era domingo decidí invertir algo de tiempo en revisar el cabezal por mi cuenta antes de enviar la impresora al taller. Al cabo de apenas quince minutos mi impresora volvía a escribir con la misma claridad que el primer día (lo cual tampoco es que sea mucho, ya que se trata de una BMC 1000 de las que vendía Investrónica).

La reparación o mejor dicho la limpieza que os describo a continuación se refiere a mi modelo de impresora pero supongo que no variará demasiado en otros modelos que utilicen el sistema de agujas.

Para llevarlo a cabo son necesarios los siguientes materiales:

- Un destornillador de estrella
- Un destornillador de relojero
	- Un pincel suave
- Unas gotas de alcohol

En primer lugar se procede a desmontar el cabezal de su base. La fijación consiste en dos tornillos de estrella de tamaño medio. Puede surgir la dificultad de que estos dos tornillos se encuentren adheridos al cabezal y a la base por medio de una especie de pegamento (ver artículo de Salvador Merino sobre el montaje del Scanner). En realidad no se trata de un auténtico adhesivo, sino de un fijador bastante utilizado en la industria para evitar que se suelten tornillos o tuercas que deben soportar vibraciones frecuentes. Este material es muy resistente frente a dichas vibraciones, pero no así frente a la tracción

brusca. Para desenroscar los tornillos sin "morder" sus cabezas es imprescindible que el destornillador encaje perfectamente en la muesca. Manteniendo el destornillador totalmente vertical sobre el tornillo, lo empujamos hacia abajo (contra el tornillo) presionando sobre el extremo del mango con una mano, mientras que con la otra lo hacemos girar bruscamente en dirección contraria a las agujas del reloj. En mi caso utilicé un destornillador eléctrico lo que facilita un giro brusco. De esta forma los tornillos se desenroscan fácilmente después del primer tirón para soltar el fijador.

Una vez sueltos los tornillos de fijación se suelta el conector de cinta plana (similar a las de la membrana del QL), teniendo cuidado de sujetar a la vez la lengüeta inferior para evitar posibles roturas de la cinta.

Cuando ya tenemos el cabezal suelto y colocado encima de la mesa podemos observar diferentes tornillos en su superficie; todos ellos de tamaño bastante reducido. Para nuestros fines nos bastará con quitar los dos que se encuentran el la parte frontal, sujetando la cápsula por la que asoman las agujas. También en este caso es importante utilizar un destornillador que ajuste bien sobre las cabezas de los tornillos para evitar dañarlas. Aunque los tornillos presentan una muesca en forma de cruz, el destornillador más adecuado suele se un destornillador de relojero plano de los más pequeños. Los tornillos, que no llevan fijador en este caso, salen con facilidad, dejando al descubierto las 9 agujas. En este momento podremos descubrir la causa más frecuente del problema en la impresión: la acumulación de tinta endurecida y de partículas de polvo mantiene unidas entre sí dos o más agujas, impidiendo sus movimientos independientes.

En un caharrito pequeño (por ejemplo la tapa de un bote) ponemos una pequeña cantidad de alcohol (es preferible utilizar alcohol de 96º del que se vende en farmacias para evitar dejar residuos). Con un pincel suave y limpio vamos mojando sucesivamente en el alcohol y procediendo a limpiar las agujas, procurando dejar bien limpias especialmente las caras de contacto entre unas y otras.

Cuando hemos eliminado todos los restos de tinta y suciedad, podemos proceder a cerrar el cabezal colocando en su sitio la pequeña cápsula con sus dos tornillos. Insertamos la cinta plana en su conector y volvemos a enroscar los dos tornillos de fijación. Es el momento de realizar alguna prueba de impresión. Si el resultado es el deseado, podemos dar por finalizada la tarea.

Para realizar un trabajo auténticamente profesional podemos aplicar una gota de "Fijatornillos" CEIS en cada tornillo de sujeción.

### José Carlos de Prada

#### PARA AQUELLOS QUE TIENEN PROBLEMAS DE LECTURA DE DISCOS

Desde que recibí en Agosto de 1987 mi primera unidad de disco de 3.5" he tenido tiempo para poder observar algunos detalles de importancia.

El año pasado ya tenia los primeros problemas de errores de lectura/escritura en discos 3.5". Por lo que aquello de que los discos eran muy fiables ya me estaba poniendo mosca, pues mis viejos MDVs del Spectrum grabados en 1984 funcionaban correctamente, e incluso todos los del QL (cerca de 160 MDVs), a pesar de los años transcurridos sin usarlos. Asi que el problema era ¿Cómo es posible que 40+ discos de marcas famosas garantizados 100% sin errores daban error dos años después si solamente se habian usado una vez para copia de seguridad?

#### Resultados de mi experiencia:

Han pasado los años y ya han pasado por mis manos 4 disqueteras de 3.5" y una de 5.25". Un par de ellas de 3.5" están averiadas (pero una de ellas funciona con una sola cara dando 720 sectores), pero voy a pedir una nueva a EEC LTD en las próximas semanas (solamente cuesta unas 10.000 ptas. Una reparación con portes SEUR cuesta muchisimo más).

He podido comprobar que mis discos grabados en 1987-88 no pueden ser leidos por mi primera disquetera NEC 3.5" (aunque funciona perfectamente con los discos recientes), pero con alegria he visto que mi última disquetera Citizen 3.5" de menos de 2 meses de uso si los lee sin ningún fallo.

Todo me ha llevado a la conclusión de que las cabezas de lectura/escritura de una disquetera 3.5" van perdiendo poder o calidad con el paso del tiempo (y los limpiadores no sirven de mucho), y los discos también deben perder gradualmente su calidad magnética con el paso del tiempo (y los cambios de temperatura, pues es fácil bajar de 100 C de temperatura ambiente junto a un buen nivel de humedad en la Costa del Sol un par de semanas en invierno).

Solución: renovar la disquetera 3.5" si se usa mucho cada 3 años (creo que es su vida máxima a pleno rendimiento) y hacer copias nuevas de los discos de

seguridad más importantes una vez cada 2 años en disquetes nuevos como minimo. Por desgracia, el disco no es tan seguro como decian, pero si más rápido y barato que la cinta actualmente.

S. Merino, Fuengirola, 12/12/1990.

### Discos de alta densidad

Casi todo el mundo que se está comprado un PC ahora (286 ó 386, el XT ya no lo quiere nadie) tiene unidades de 3'5 de alta densidad (1.44Mb). El QL no soporta estos discos.

Los discos del alta densidad resultan más caras que los normales de doble densidad, en una tiendo 10 Nashua DD cuesta una 2200pts. los mismos 10 Nashua HD 4300pts. y los Sony HD legan a las ¡7000pts.!

Sin embargo, no todo está perdido para los reyes de la pela, si os habeis fijado, la única diferencia entre un disco DD y otro HD es que el DD sóo tiene una ventanita en la parte inferior y HD tiene dos ventanitas (la de protección contra escritura y otra).

A muchos fabricantes les resulta más barato producir un único tipo de disco y luego venderlos como si fuesen distintos. O sea, SE PUEDE CONVERTIR UN DISCO DE DOBLE DENSIDAD (DD) EN ALTA DENSIDAD (HD) SOLO CON HACERLE UN AGUJERO EN LA PARTE DERECHA.

> Sergio Montoro Diciembre 1990

### Modems ASTRACOM

Hace poco compré un modem ASTRACOM 1000 V21, V22, V23 a TF Services en Inglaterra. Aunque el servicio de TF fue inmejorable tuve un problema y es que las clavjas inglesas son distintas a las españolas (que usan el sistema americano), al final tuve que mandar el modem de vuelta TF para que me lo recablearan (por cierto gratis, sólo los gastos de envio) y lo adaptaran al sistema español.

Creo que el que esté pensando en un modem hará mejor en comprarse un Hayes y despues ponerle un adaptador al QL, con el QuaLsoft (un programa bastante aceptable) no hay ningún problema.

De cualquier manera si alguien se decide por un Astracom que se compre el modelo que tiene V22 y V22bis porque aunque es 100 libras más caro que el V21, V23 lo que se ahorre en modem lo pagará en telefono.

Así que ojo al comprar un modem inglés y asegurarse de que lo pedimos adaptado al sistema americano.

> Sergio Montoro Diciembre 1990

#### Impresoras Laser

Para ver la base de datos sobre las impresoras laser hay que cargar ARCHIVE y teclear: run "LASER" [ENTER]

Espero tener tiempo próximamente para pasar a formato ARCHIVE los ficheros sobre impresoras matriciales y plotters.

> Sergio Montoro Madrid, 24 de diciembre 1990

-----------------------------------------------------------------------

**BBS** 

-----------------------------------------------------------------------

AVENTURAS DE UN QL EN LAS BBS ESPAÑOLAS

FrontDoor 1.99c; Noncommercial version Press Escape twice for Queen T]YYis being loaded. \\\\\\\?\\\\\\\?\\\\\\\?\\\\\\\?\\? \\?\\\\\\\?\\\\\\\?\\\\\\\? \\ZDDDDY\\ZDD\\3\\ZDDDDY@D\\\ZDY\\3 \\3\\ZDD\\3\\ZDD\\3\\ZDDDDY  $\{\{\{1\}\}\{2\}\} \$   $\{\{3\}\}\{1\} \$ @DDDD\\3\\3 \\3\\ZDDY \\\3 \\3\3\\3\\ZDD\\3\\ZD\\ZY\\ZDY  $\lambda$ \\3\\3 \\3 \\\\\\\\? @DDDDDDY@DDDDDDY@DY @DDY @DDDDDDY@DY @DY@DY @DY @DDDDDDY JUAN MARTIN PONCE \\\\\\\?\\? \\?\\\\\\\?\\\\\\\?\\\\\\\? DDDDDDDDDDD \\ZDD\\3\\3 \\3\\ZDDDDY\\ZDDDDY\\ZDD\\3  $A$ DO DE CORREOS 830 \\3 \\3\\3 \\3\\\!' \\\! \\3 \\3 \\3<br>29080 MALAGA \\3 \\Y\\3 \\3\\ZDY \\ZDY \\3 \\3 29 MALAGA  $\setminus \{3 \mid \lceil \frac{2DY \mid \lceil \frac{2N}{2} \rceil \}}{13 \mid \lceil \frac{2N}{2} \rceil \}}$  $\langle \langle \rangle \rangle$ @DDDDY@Y@DDDDDDY@DDDDDDY@DDDDDDY@DY @DY LA BBS, DE TORREMOLINOS DDDDDDDDDDDDD DIRECCION POR MATRIX 345/202 RemoteAccess 0.03 Please enter your full name: Salvador Merino Scanning user file ... Password: \*\*\*e ZDDDDDDDDDDDDDD? ... Control y Mantenimiento de Usuarios /// DDDDD4 NIVEL NORMAL CDDDDDDDDDDDDDDDDDDDDDDDDDDDDDDDDDDDDDDDDDDDDDDDDDDDD @DDDDDDDDDDDDDDY Hola Salvador, para hoy Thursday, dispone de: ~ Pr"ximo evento ..........: 440 minutos. ~ Tiempo m ximo ...........: 45 minutos. ~ Descarga m xima .........: 75 kilobytes. ~ Tiempo disponible .......: 45 minutos. ~ Tiempo utilizado ........: 00 minutos. ~ Relaci"n de cargas ......: 00 ficheros, con un total de 00 Kb. ~ Relaci"n de descargas ...: 01 ficheros, con un total de 00 Kb. ~ N#mero de llamadas ......: 06 ~ Mensajes escritos .......: 00  $\sim$  Fecha #ltima visita .....: 20-Nov-90, a las 18:55 horas. DDDDDDDDDDDDDDDDDDDDDDDDDDDDDDDDDDDDDDDDDDDDDDDDDDDDDDDDDDDDDDDDDDDDDDDDD Press [Return] to continue: Checking your mail-box ... You have no new mail in your mail-box. Newslist generated by NEWS 1.31 Copyright 1989 by LunWare & Jesper Larsen VDDDDDDDDDDDDDDDDDDDDDDDDDDDDDDDDDDDDDDDDDDD7 DDDDD6 February 14. NORMAS/NIVELES/SUBSCRIPCION GDDDDDDDDDDDDDDDDDDDDD( 1)DD SDDDDDDDDDDDDDDDDDDDDDDDDDDDDDDDDDDDDDDDDDDD=

Se recomienda la descarga del fichero con el nombre INF\_SOFT.LZH, que

est en el Area "Lista de programas", el c#al le informa de todo lo que Ud. debe saber referente a este Sistema de Transmis"n de Datos. Press <Return> to continue: UMMMMMMMMMMMMMMMMMMMMMMMMMMMMMMMMMMMMMMMMMMMMMMMMMMMMMMMMMMMMMMMMMMMMMMM8 3 B O L E T I N E S I N F O R M A T I V O S 3  $\footnotesize \begin{minipage}{0.5cm} \begin{tabular}{l} \multicolumn{2}{l} \multicolumn{2}{l}{} \multicolumn{2}{l}{} \multicolumn{2}{$ H)orario de funcionamiento. R)esponsabilidad Civil. N)ormas de este Sistema. P)referencia por los programas. E)quipo que soporta el Sistema. A)ctualizacion de los registros T)arifas telefonicas.  $\star$ )Empresa Colaboradora. V)arios (submenu). S)alida al Menu Principal. DDDDDDDDDDDDDDDDDDDDDDDDDDDDDDDDDDDDDDDDDDDDDDDDDDDDDDDDDDDDDDDDDDDDDDDD Seleccione opcion: S MENU PRINCIPAL: M)ensajes (areas) P)rogramas (areas) B)oletines infor. F)inalizar E)stadistica U)so del Sistema V)ersion del STD L)istar Usuarios I)nformacion extra C)ambiar datos S)ysop (charlar) Seleccione: P AREAS DE PROGRAMAS DISPONIBLE: Software Queen DDDDDDDDDDDDDDDDDDDDDDDDDDDDDDDDDDDDDDDDDDDDDDDDDDDDDDDDDDDDDDDDDDDDDDDDDD [A] Analizadores y antidotos. [B] Aplicaciones en general. [C] Compresores y descompresores. [D] Comunicaciones y protocolos. [E] Programas de Remote Access. [F] Hacking y utilidades. [G] Juegos y entretenimientos. [H] Lista de programas. [I] Utilidades en general. [J] Utilidades para programadores. [K] Para Usuarios contribuidores. [L] Intercambio entre Usuarios. [M] Especial Atari st. [N] Documentos y manuales. DDDDDDDDDDDDDDDDDDDDDDDDDDDDDDDDDDDDDDDDDDDDDDDDDDDDDDDDDDDDDDDDDDDDDDDDDD Seleccione area de programas: C AREA DE PROGRAMAS: COMPRESORES Y DESCOMPRESORES. L)istar programas B)uscar programas S)eleccionar area F)inalizar E)stadistica C)arga (enviar) D)escarga (recibir) V)er contenido N)uevos programas M)enu principal Seleccione: L Press S to Stop, or P to Pause listing: --------------------------------------- --- Compresores y Descompresores ejecutables --- ARC500.EXE 32384 03-15-90 Descompresor de ficheros en formato \*.ARC. LH114.COM 36442 01-15-90 Descompresor de ficheros en formato \*.ICE. LH114B.EXE 36864 10-22-90 Descompresor de ficheros en formato \*.LZH. LHARC.EXE 30470 08-21-89 Descompresor de ficheros en formato \*.LZH. LHARC113.EXE 34816 07-05-89 Descompresor de ficheros en formato \*.LZH. LOOZ.EXE 9812 07-11-87 Descompresor de ficheros en formato \*.ZOO. NABOB.COM 15791 08-08-89 Descompresor de ficheros en formato \*.BOB. PKPAK.EXE 21720 08-02-88 Descompresor de ficheros en formato \*.ARC. PKUNPAK.EXE 15112 08-02-88 Descompresor de ficheros en formato \*.ARC. PKUNZIP.COM 40438 05-19-90 Descompresor de ficheros en formato \*.ZIP. PKX35A35.EXE 71680 08-18-89 Descompresor de ficheros en formato \*.ARC. --- Compresores y Descompresores --- ARC.LZH 17649 01-01-80 Compresor/descompresor en formato \*ARC.<br>DISK COM.LZH 3046 09-24-90 Compresor/descompresor de disco flexible 3046 09-24-90 Compresor/descompresor de disco flexible. LOOZ200.LZH 11755 02-06-90 Descompresor en formato \*.ZOO. NABOB.LZH 20217 02-02-90 Compresor/descompresor en formato \*.BOB. NARC.LZH 12330 06-30-89 Descompresor/utilidades en formato \*.ARC. PAK.LZH 47732 10-31-89 Compresor/descompresor en formato \*.PAK. PCARC.LZH 8253 05-21-89 Compresor/descompresor en formato \*.ARC. Continue?  $[Y/n/=]:$ 

AREA DE PROGRAMAS: COMPRESORES Y DESCOMPRESORES.

L)istar programas B)uscar programas S)eleccionar area F)inalizar<br>E)stadistica C)arga (enviar) D)escarga (recibir) V)er conter D) escarga (recibir) V) er contenido N)uevos programas M)enu principal Seleccione: D CV Xmodem [1] Xmodem/1K [Q] Xmodem/1K-G [Y] Ymodem [\*]<br>[G] Ymodem-G [\*] [G] Ymodem-G [\*]<br>[Z] Zmodem [\*] [Z] Zmodem<br>[?] Help Help [\*] indicates batch transfer available Protocol [Return to Quit]: Xmodem/1K File(s) to Download : Lharc.Exe Files To Transfer : 1 Transfer Size : 29k Transfer Time : 2 minutes at 2400 Baud Start receiving now, or press <Ctrl-X> several times to abort 1 File(s) Sent AREA DE PROGRAMAS: COMPRESORES Y DESCOMPRESORES. L)istar programas B)uscar programas S)eleccionar area F)inalizar C)arga (enviar) D)escarga (recibir) V)er contenido<br>M)enu principal N) uevos programas Seleccione: M MENU PRINCIPAL: M)ensajes (areas) P)rogramas (areas) B)oletines infor. F)inalizar<br>E)stadistica U)so del Sistema V)ersion del STD L)istar Us U)so del Sistema V)ersion del STD L)istar Usuarios<br>C)ambiar datos S)ysop (charlar) I)nformacion extra (C) ambiar datos Seleccione: F Quiere salir del Sistema (desconectar) [s/n]: S Quiere dejarle un mensaje al Sysop [s/n]: S Posting message on local message area "MENSYSOP". From : Salvador Merino<br>To : Sysop : Sysop Subject : mensaje Change anything [y/N] : No Upload a prepared message [y/N]? Yes [X] Xmodem [1] Xmodem/1K<br>[Q] Xmodem/1K [Q] Xmodem/1K-G<br>[Y] Ymodem Ymodem [\*]<br>Ymodem-G [\*] [G] Ymodem-G [\*]<br>[Z] Zmodem [\*] [Z] Zmodem [?] Help [\*] indicates batch transfer available Protocol [Return to Quit]: Xmodem/1K Drive Space : 4421632 bytes Protocol : Xmodem/1K Start sending now, or press <Ctrl-X> several times to abort CCCCCCCCCCCCCCCC Saving message to disk ...

Quiere dejarle un mensaje al Sysop [s/n]: N

VDDDDDDDDDDDDD@bDDDDDDDDDDDDDDDDDDDDDDDDDDDDDDDDDDDDDDDDDDDDDDDDDDDDD7 : ESTOS DATOS SON TRANSFERIDOS AUTOMATICAMENTE A SU REGISTRO PERSONAL : GDDDDDDDDDDDDDDDDDDDDDDDDDDDDDDDDDDDDDDDDDDDDDDDDDDDDDDDDDDDDDDDDDDDDD= : Usuario .........................: Salvador Merino : Ciudad y/o Provincia ............: Fuengirola GDDDDDDDDDDDDDDDDDDDDDDDDDDDDDDDDDD4 : N#mero de llamadas al Sistema ...: 06 : Duraci"n de esta llamada ........: 07 minutos. : Tiempo disponible ...............: 37 minutos. GDDDDDDDDDDDDDDDDDDDDDDDDDDDDDDDDDD4 : Relaci"n de cargas ..............: 00 ficheros, total 00 Kb. : Relaci"n de descargas ...........: 02 ficheros, total 29 Kb. : Mensajes escrito .................. 01 GDDDDDDDDDDDDDDDDDDDDDDDDDDDDDDDDDDDDDDDDDDDDDDDDDDDDDDDDD|>~zI

Seis llamadas a Software Queen son muchos minutos cuando cada minuto me ha costado unas 20 ptas en tarifa normal, pero habia que hacerlo para conseguir de una vez por todas controlar mi nuevecito Modems y el programa QuaLsoft QL Terminal.

En este CUQ he puesto mis dos descargas el fichero Infsoft.LZH y el descompresor/compresor Lharc.exe. Ambos tienen que ser pasados a formato MS-DOS, y desde alli correr Lharc.exe para descomprimir Infsoft.lzh.

El fichero a descomprimir ocupa 14 Kbytes comprimido. El descompresor lo convierte en un fichero llamado MANUAL.DOC de 50 Kbytes de longitud. PC CONQUEROR necesita unos 6 minutos para hacer la tarea. Desconozco cuanto tiempo necesita un PC de los de verdad (de esos que venden de 50.000 ptas para arriba), pero supongo que será muchisimo menos (¡Segundos!).

Hasta el momento no hay mucha utilidad utilizar una BBS creyendo que vamos a encontrar programas para nuestro QL, porque casi nadie se ha tomado en serio el crear una sección para QL (la sección especial Atari ST se ha abierto mientras yo estaba intentado conseguir los dos ficheros).

No hay ningún problema en abrir una sección para QL, solamente hay que proponerselo al Sysop y que existan varios interesados. Pero existe un pequeño problema llamado programas ejecutables o multitarea (aquellos que se cargan con EXEC), pues necesitan una cabecera especial (la cual se la podemos crear después a base de un pequeño truco desde el Superbasic sin problemas).

Esa cabecera la envia el programa QuaLsoft QL Terminal con el protocolo Xmodem (opciones YES/NO).

El pasado dia 27 de NOV he enviado a Software Queen mi cheque con 2.500 ptas para convertirme en usuario REGISTRADO. Ello me da opción a poder usar la red FIDOnet.

Por lo pronto voy a intentar abrir una sección para Z88 enviando mi FORTH. Y descargar algunos programas MS-DOS, según los gustos de mis increibles amigos usuarios PC que no saben ni cómo conseguir programas para su PC trasto (¡A mi me parece que no tienen ganas de gastar un duro!).

Ya os iré contando mis aventuras en este mundo tan desconocido para la mayoria de nosotros (pero pronto no lo será tanto).

S.Merino, Fuengirola, 28/11/1990.

### IBERTEXT

¿Alguien se anima a conseguir la documentación del protocolo CEPT de Ibertext?

Creo que con un poco de maña de se podria escribir un emulador para QL pero todo lo que sé del CEPT es lo que he leido en la sección de bricolage de la revista MTV (la guia de Ibertext) y alli la información está dispersa y hay que coleccionar los fascículos y es un rollo.

Por cierto me he estado paseando con un emulador software en el PC por Ibertext y parece más un juguete que algo serio. Con tanto gráfico y tanta leche en modo texto es pasable pero en modo gráfico el dichoso "formado página..." es más lento que el caballo del malo.

Sergio Montoro

Diciembre 1990

**BBS** 

Con tanto como se ha escrito últimamente en el CUQ sobre las BBS me extraña que no haya aparecido el número de GALLETAS, a mi juicio una de las mejores BBS de Madrid. Los tel

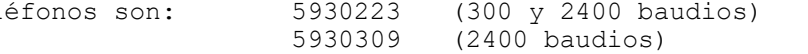

Funciona las 24 horas todos los días. Se conecta en modo ANSI con paridad eSpacio.

Si alguien quiere dejarme un mensaje, mi nombre allí es MORTADELO.

Sergio Montoro Madrid, diciembre 1990

----------------------------------------------------------------------- SUPERbasic

-----------------------------------------------------------------------

COPION DpS 2.0

Tal vez para cuando a alguno le vaya a llegar este programa ya se haya comprado otro PC, pero más vale tarde que nunca.

Los que hayais probado la versión 1.0 del DpS ya os habreis percatado de que no funciona, ¿por que? por un bug en el TURBO 1.03. Prevengo a todo el mundo de compilar programas que hagan uso extensivo de cadenas de caracteres con el TURBO, pues aunque no da ningún error, no los compila bien.

Afortunadamente, me llegó el Q\_LIBERATOR que me ha ido divino para compilar esta segunda versión.

Creo que el problema que tuvo Salvador al intentar copiar con el DpS un disco de 5'25 a 3'5 pudo ser que no se pueden duplicar discos usando una disquetera de 40 pistas y otra de 80.

Creo que el programa ha ganado bastante ahora. Si el interface de disco no soporta FLP OPT o FLP TRAC lo que podemos hacer es indicarle al programa que NO formatee el disco destino y hacerlo nosotros mismos desde el BASIC. Eso debería hacer el programa compatible con todos los interfaces de disco.

También he depurado bastante el programa, que en honor a la verdad era un autentico código spagheti. Ya no hay GO TOs y está bastante mejor estructurado. Asi si alguien necesita modificar el código fuente le será mucho más fácil.

Creo que todo lo demás podeis encontrarlo en el fichero DpS\_hlp.

Sergio Montoro Diciembre 1990